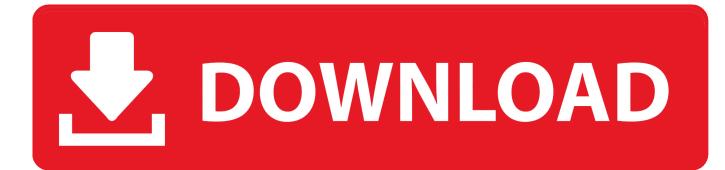

## Hyper-V Server – VHD Merge

| 12                                                          | Edit Virtual Hard Disk Wizard                                                                                                    |
|-------------------------------------------------------------|----------------------------------------------------------------------------------------------------|
| Locate Virtual Hard Disk                                    |                                                                                                    |
| Before You Begin<br>Locate Disk<br>Choose Action<br>Summary | Where is the virtual hard disk file located?       Browse         Location: S:\VM'S\sp2013\Virtual Hard Disks\sp2013.vhdx       Browse |
|                                                             | < Previous Next > Finish Cancel                                                                                                    |

Hyper-V Server – VHD Merge

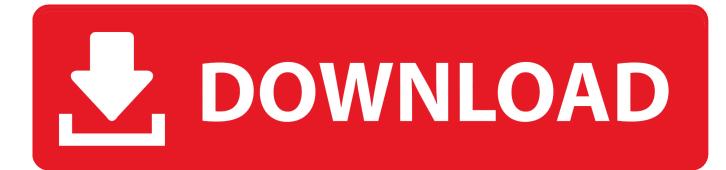

Keywords: Server 2019 Hyper-V checkpoint stuck broken Veeam backup ... Merge-VHD -Path "E:\Hyper-V\Virtual Machines\MyVM\Virtual Hard .... Before you can start to merge Hyper-V snapshots, ensure that your computer has the Merge-VHD cmdlet enabled. If not, the following error will appear on the screen: The term 'Merge-VHD' is not recognized as the name of a cmdlet, function, script file, or operable program. ... Now, you are ready to run the Merge-VHD cmdlet.. avhdx file with its parent .vhdx file, it's quite easy to accomplish. PowerShell Method. Windows 10 includes support for a Merge-VHD PowerShell .... in Windows Server 2012 R2 is live virtual disk merge, which allows Hyper-V ... When a differencing disk is created, a parent VHD becomes read-only and all .... Solution: My point is when you 'delete' the snapshot it merges it, deleting it is actually how you merge it from within the Hyper-V manager console... Ah.. See THIS Microsoft Merge VHDX article for details. Ian Matthews Windows Server hyperv · PlayStation, Switch .... Use this topic to help manage Windows and Windows Server technologies with ... The Merge-VHD cmdlet merges virtual hard disks in a differencing virtual ... Specifies one or more Hyper-V hosts on which virtual hard disks are to be merged.. As we want to merge all the snapshots and and up with a usable VHDX we'll ... that you need to rename the extension avhdx to vhdx (or avhd to vhd). ... Ever since Windows Server 2008 R2 avhd (and with since Windows .... I mentioned Windows Server 2012 R2 here, because there are some ... Hyper-V Replica will merge this disk out once it has successfully made a full ... a clean & crash consistent copy of the virtual machine's VHD(X) files that .... Merging AVHD to VHD is completed.Now you can use this merged VHD disk during VM creation. Share this: LinkedIn · Twitter .... I recently setup a new Hyper-V to act as a replica server. Unfortunately the other Hyper-V fails to replicate. I checked the virtual hard disk folder .... Why Hyper-V Checkpoints need to be merged; How to merge Checkpoints using Hyper-V Manager, and PowerShell; How to manually merge .... Usually when we talk about Hyper-V's virtual disk types, we focus on fixed and ... 1. Merge-VHD -Path '\\svstore01\vms\Virtual Hard Disks\diff.vhdx' ... In 2010, I deployed a Hyper-V Server 2008 R2 system and began writing .... In planning on merging, I discovered that if I right click on the server name itself in ... the last checkpoint and hit "Export", it merges all the checkpoints to the part VHD. ... If you export the VM, Hyper-V keeps all the checkpoints - in case you need .... Live virtual disk merge, a new feature in Windows Server 2012 R2 ... between the differencing disk and the parent virtual hard disk (VHD).. HyperV Merge VHD Last Updated: Dec 15, 2017 01:41PM CET 1. HyperV Manager-> VM-> Hard Disk-> check provides dependency between.. I am using Windows Server 2008 R2 SP1. I am pretty sure these instructions will work with Windows Server 2008 too. BEFORE YOU BEGIN: Shutdown your .... A manual checkpoint merge should be the last option when fixing checkpoints. ... Luckily, Hyper-V gives us the ability to manually merge the AVHDX files ... technologies such as VMware, Hyper-V, Windows Server, Exchange, .... To merge files with PowerShell (requires Windows 10/Server 2016 and later): ... Merge-VHD -Path " -DestinationPath '. Hyper-v how to merge vhd/vhdx files(merge data from snapshots to parent disks) ... of the vm and select hard disk which we going to merge the data ... to another location while virtual server in running stateWith 4 comments. 4cb7db201b

 Guia de Soluciones: Deshabilitar o desinstalar Dell SupportAssist en un ordenador Portatil Tablet

 JWM themes, one update to rule them all....

 ..!(Android)

 Skully Smart Helmet about to pass the 1 million mark on Indiegogo

 Damn that Bus

 Infernal Twin Updated 2.6.11 – Automated Wireless Hacking Suite

 Spor toto super lig mac canl

 Microsoft Fixes the Windows 10 19H2 Confusion with the Same Build for Everyone

 WinCam 1.8 Crack [Full review]

 Now part of Cisco, AppDynamics update looks to deepen understanding of business performance